## **Fitness Energy – Online Class Bookings**

## Instructions

We have commenced online bookings for *CLASSES only*. Our classes are very popular and often have waiting lists. The Online Booking System will show you availability and allow you to book into a class up to 30 minutes prior to the start time. You pay online. You can also book ahead to secure your preferred sessions.

All our current client records have been moved to the new system. Those with class packs have had their remaining credits added to the new system. You will have to select a new password for your account and then you can book in using your computer or smartphone.

## **Using a Computer:**

Go [to our website](http://www.fitnessenergy.com.au/index.html) and select Classes>Online booking.

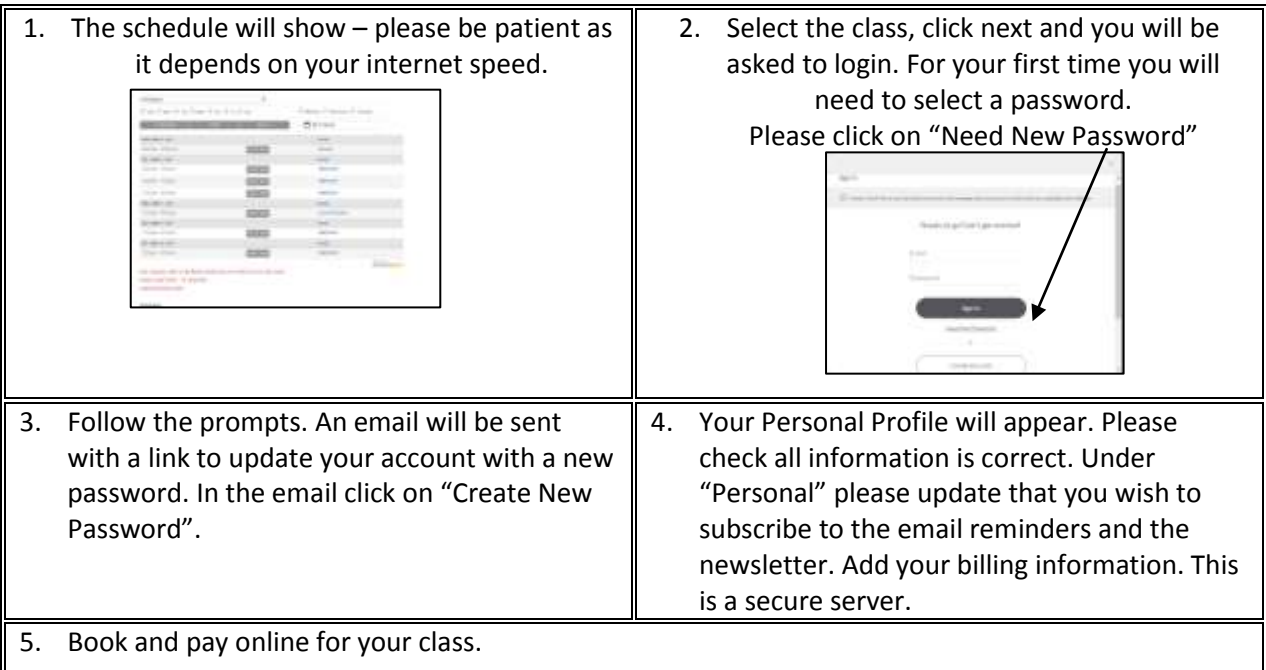

## **Using a Smartphone:**

Smartphone users can download the Mindbody App to your phone and you can then make bookings directly from the App[. Go to our website](http://www.fitnessenergy.com.au/index.html) and select Classes>Online Bookings. At the bottom of the page is the link to the App store. Download and follow the instructions. Once you have installed the App, you will need to add "Fitness Energy" to your favourites.

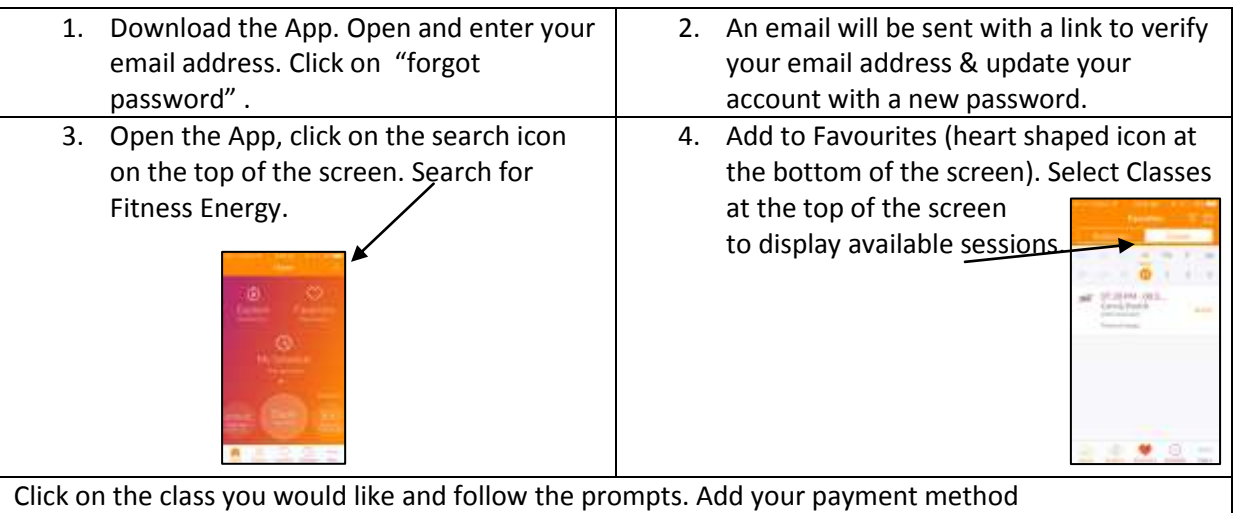